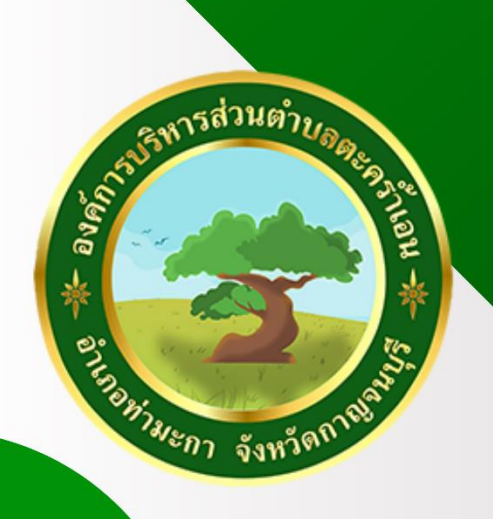

 $\left\{\left\{\right\}\right\}$ 

# **AUD** msluusms E-SENICE Enrsudsemuu

องค์การบริหารส่วนตำบลตะคร้ำเอน อำเภอท่ามะกา จังหวัดกาญจนบุรี

ที่ทำการองค์การบริหารส่วนตำบลตะคร้ำเอน

aulil Grastia

 $\overline{\langle\langle\langle\langle$ 

องค์การบริหารส่วนตำบลตะคร้ำแ

## ขั้นตอนการเข้าใช้ระบบ E - service

#### สำหรับประชาชน

ระบบการบริการออนไลน์" เป็นการให้บริการออนไลน์ ที่หน่วยได้จัดทำขึ้น เพื่ออำนวย ความสะดวกและเพิ่มประสิทธิภาพการบริการของหน่วย ให้แก่ประชาชนในเขตพื้นที่ รับผิดชอบ โดยองค์การบริหารส่วนตำบลตะคร้ำเอนได้จัดบริการออนไลน์ (E-Service) ไว้ 4 บริการ การเข้าใช้บริการ ดำเนินการดังนี้

- 1.เข้าเว็บไซต์ของอบต. https://www.takram-en.go.th/
- 2. เข้าเมนู " E-Service "
- 3. เข้าเมนู 'คู่มือการใช้งาน E-Service" เพื่อศึกษาการเข้าใช้บริการ
- 4. เข้าเมนู "E-Service" ตามภาพ

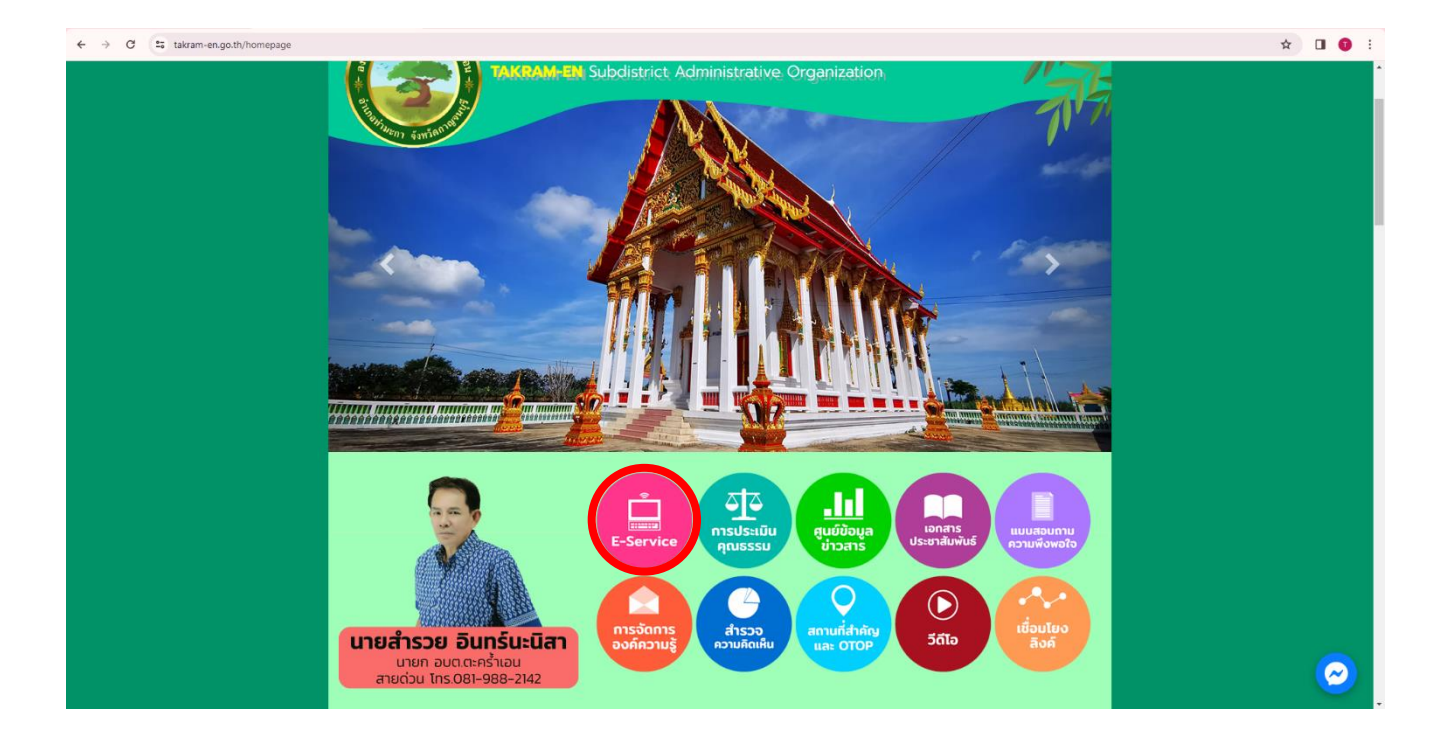

### **องค์การบริหารส่วนตำบลตะคร้ำเอน มีบริการ E – Service 4 รายการ ตามภาพ**

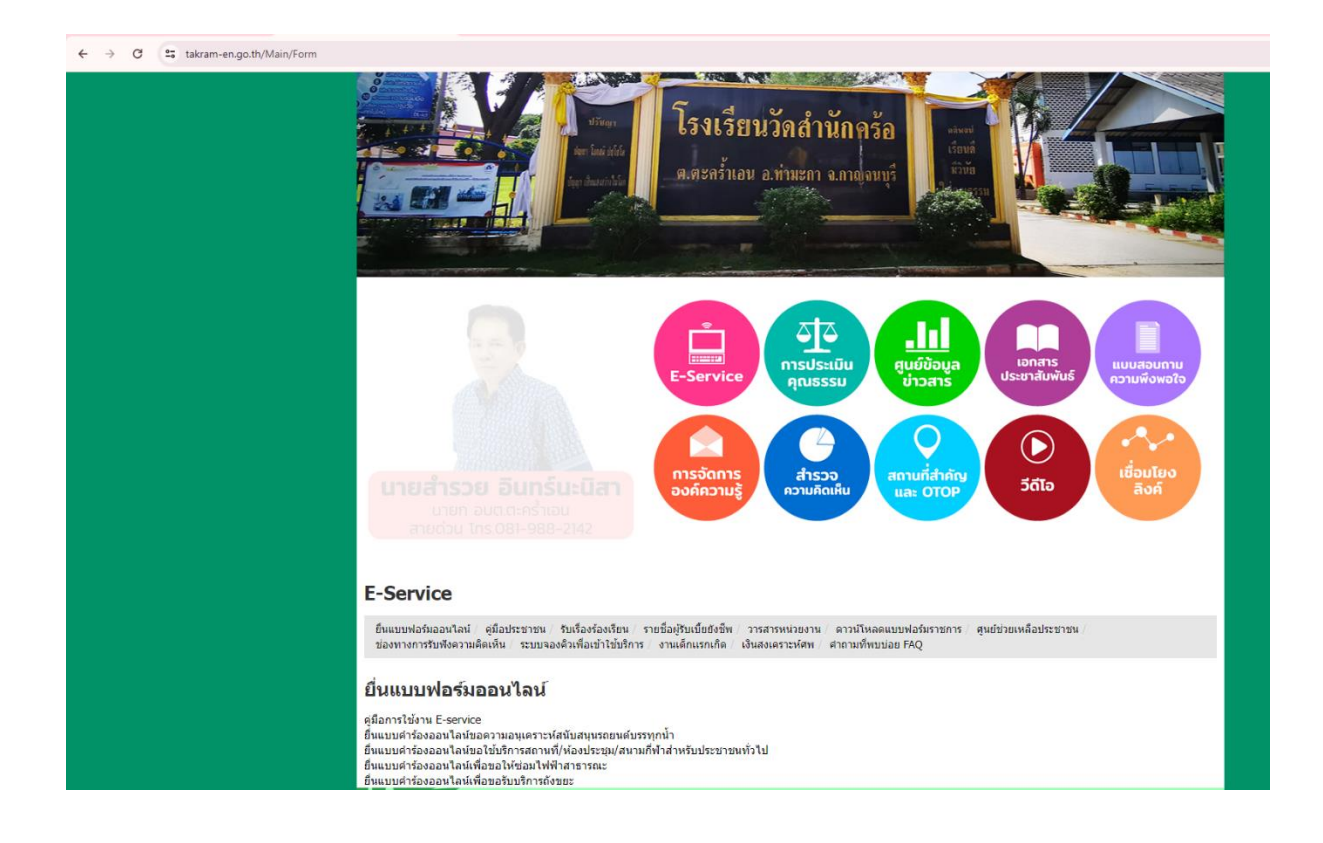

#### ยื่นแบบฟอร์มออนไลน์

ค่มือการใช้งาน E-service

ยื่นแบบคำร้องออนไลน์ขอความอนุเคราะห์สนับสนุนรถยนต์บรรทุกน้ำ ้ยื่นแบบคำร้องออนไลน์ขอใช้บริการสถานที่/ห้องประชม/สนามกี่ฟ้าสำหรับประชาชนทั่วไป ยื่นแบบคำร้องออนไลน์เพื่อขอให้ช่อมไฟฟ้าสาธารณะ ยื่นแบบคำร้องออนไลน์เพื่อขอรับบริการถังขยะ

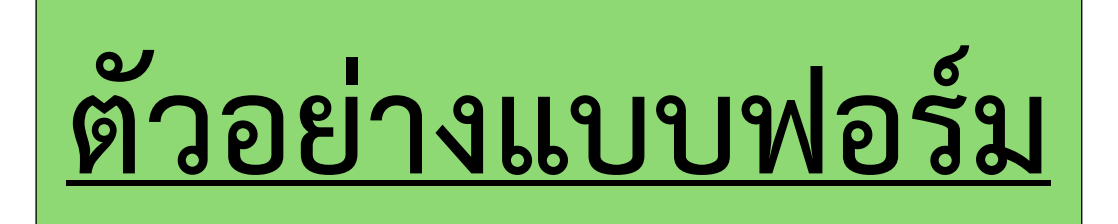

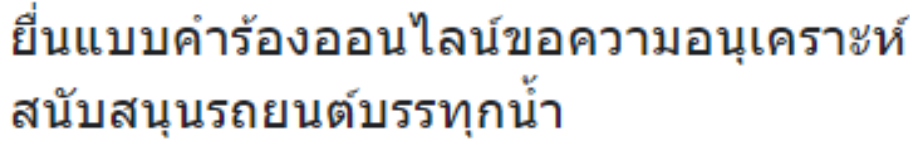

takhramensubdistrict@gmail.com Switch account

S Not shared

\* Indicates required question

ชื่อ-นามสกุล \*

Your answer

ที่อยู่ $^{\star}$ 

Your answer

หมายเลขโทรศัพท์

Your answer

ขอความอนุเคราะห์สนับสนุนรถบรรทุกน้ำของอบต.ทุ่งทองไปใช้ในกิจการเรื่อง

Your answer

วันที่ขอการสนับสนุน

Date

mm/dd/yyyy <sup>d</sup>

#### ความคิดเห็นละคำถาม

Your answer

Submit

&

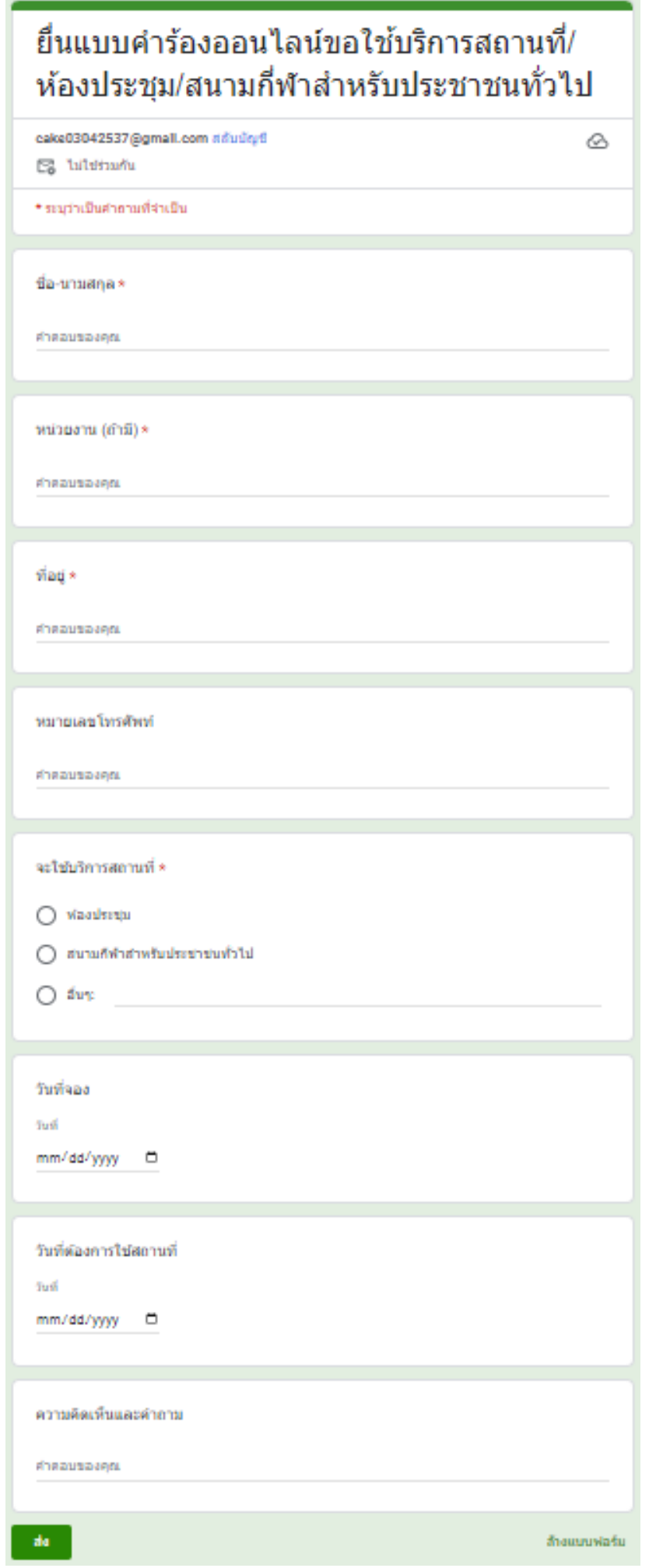

۰

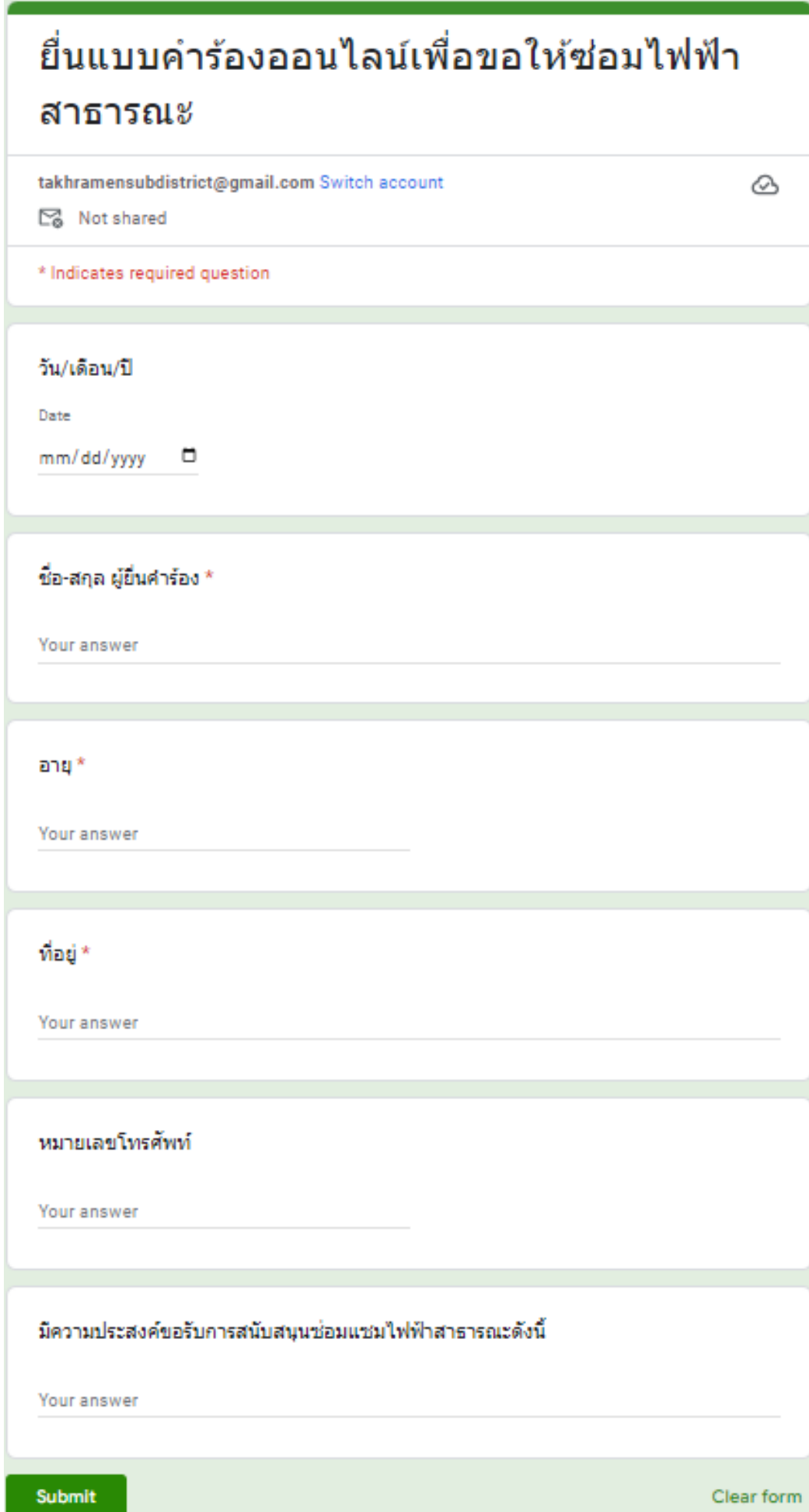

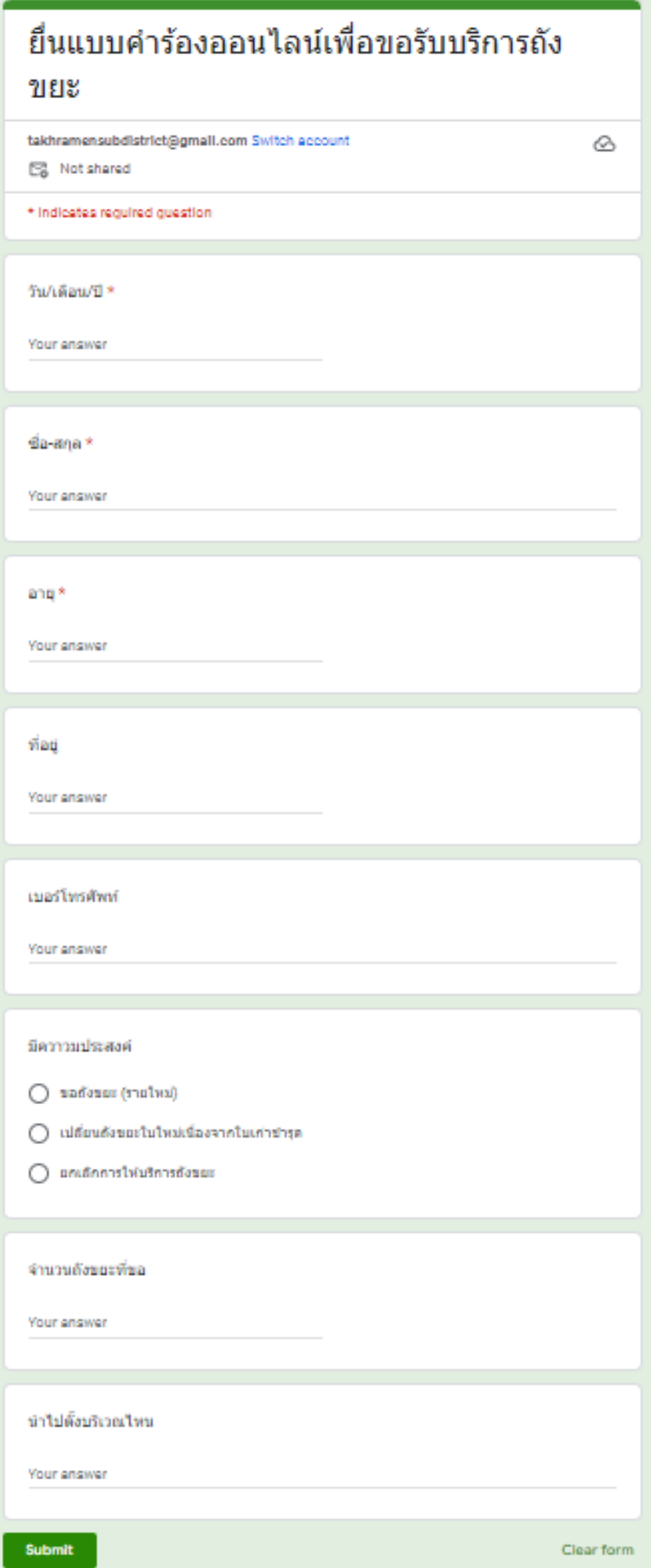

#### **คำแนะนำ**

1. ท่านสามารถกรอกแบบฟอร์มเพื่อขอรับ บริการโดยไม่ต้องเดินทางมายังสำนักงาน 2. ขอความร่วมมือสำหรับการกรอกข้อมูลนั้น ขอให้ใช้ข้อความด้วยความสุภาพ 3. ขอให้ท่านตรวจสอบข้อมูลของท่านให้ เรียบร้อยก่อนกดส่งข้อมูล 4. อบต. ได้มอบหมายเจ้าหน้าที่ เปิดระบบเพื่อ ตรวจสอบคำร้อง พร้อมกับดำเนินการพิมพ์แบบ ขอรับบริการ E-Service เสนอผู้บริหาร เพื่อพิจารณาอนุมัติ/ไม่อนุมัติ 5. เมื่อผู้บริหาร ได้มีคำสั่งให้ดำเนินการแล้ว เจ้าหน้าที่จะแจ้งผลการพิจารณา ให้ท่านทราบ ผ่านช่องทางการติดต่อ ตามที่ท่านระบุ โดยเร็ว พร้อมดำเนินการใน ส่วนที่เกี่ยวข้องต่อไป